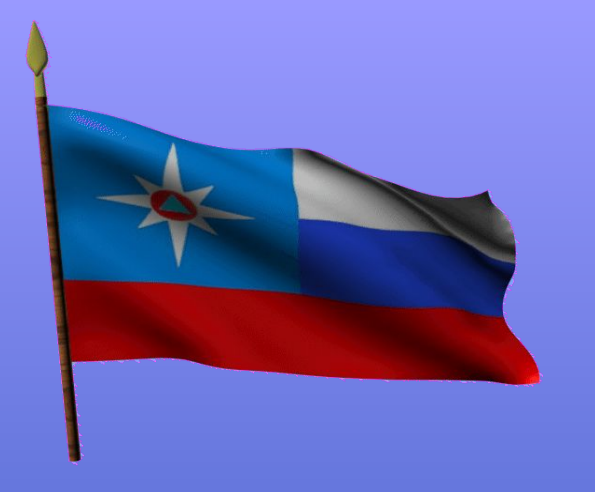

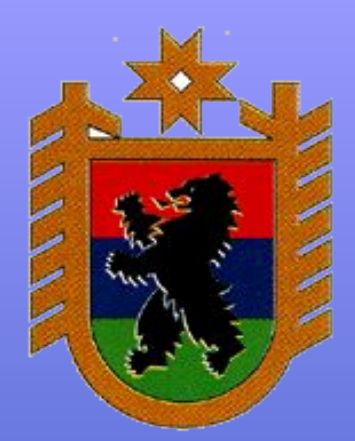

# ИНСТРУКЦИЯ по оформлению запросов в РОСРЕЕСТР

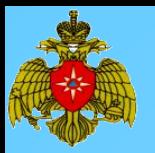

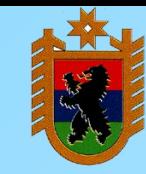

- **- Запрос в Росреестр могут направлять лица, указанные в Приказе Главного управления МЧС России по Республике Карелия от 16.12.2022 № 792;**
- **- Запрос можно оформлять только в отношении объектов в служебных целях (в отношении правообладателей отправлять запрос НЕЛЬЗЯ);**
- **- Сотрудники, направляющие запросы, несут персональную ответственность за использование указанного ресурса только в служебных целях.**

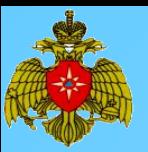

### 1. В адресной строке браузера заходим на сайт https://rosreestr.gov.ru/ и входим в личный кабинет

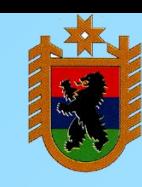

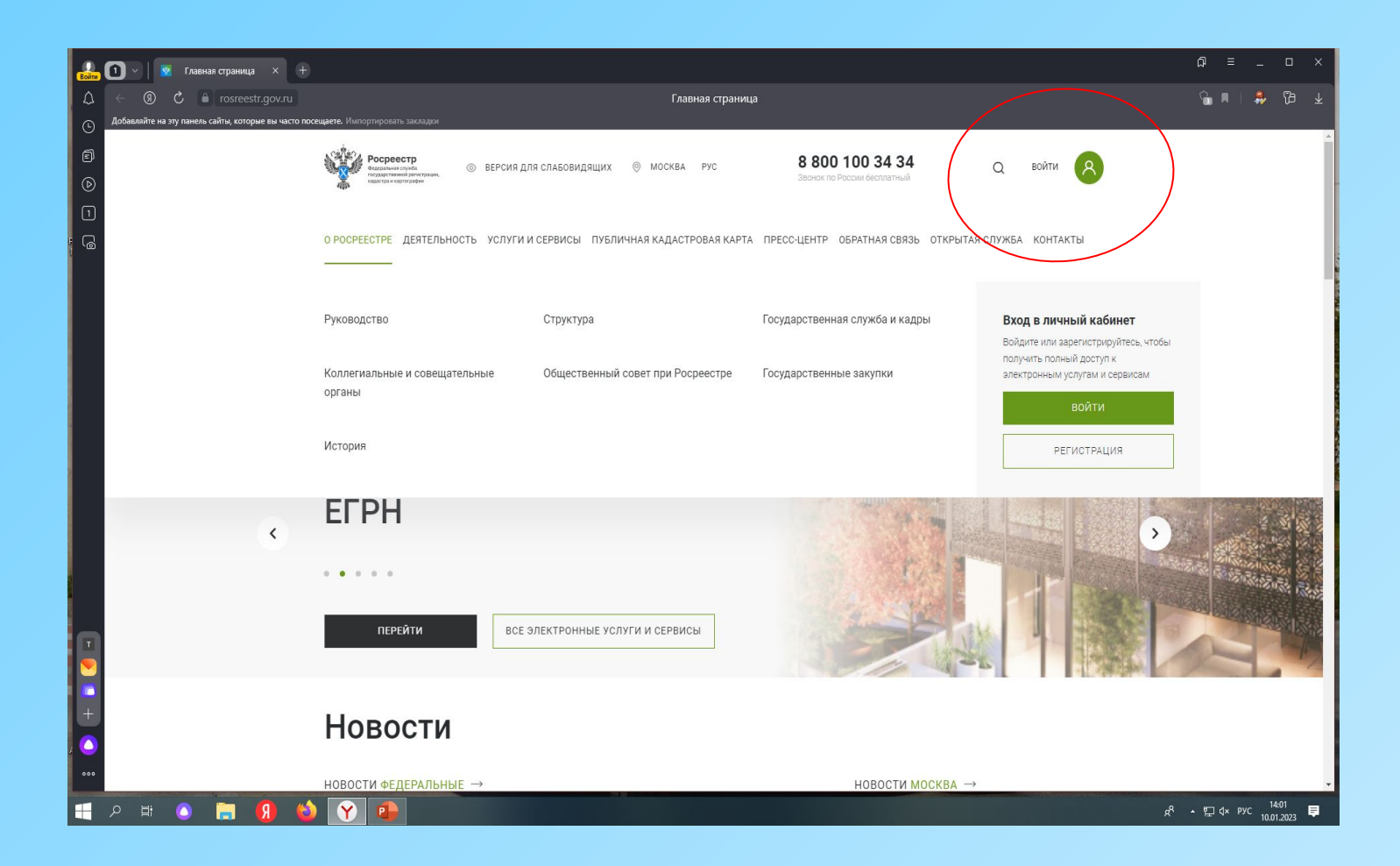

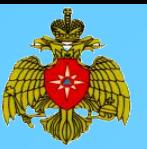

## 2. Авторизируемся через ЕСИА как сотрудники Главного управления

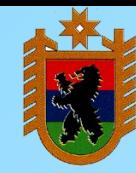

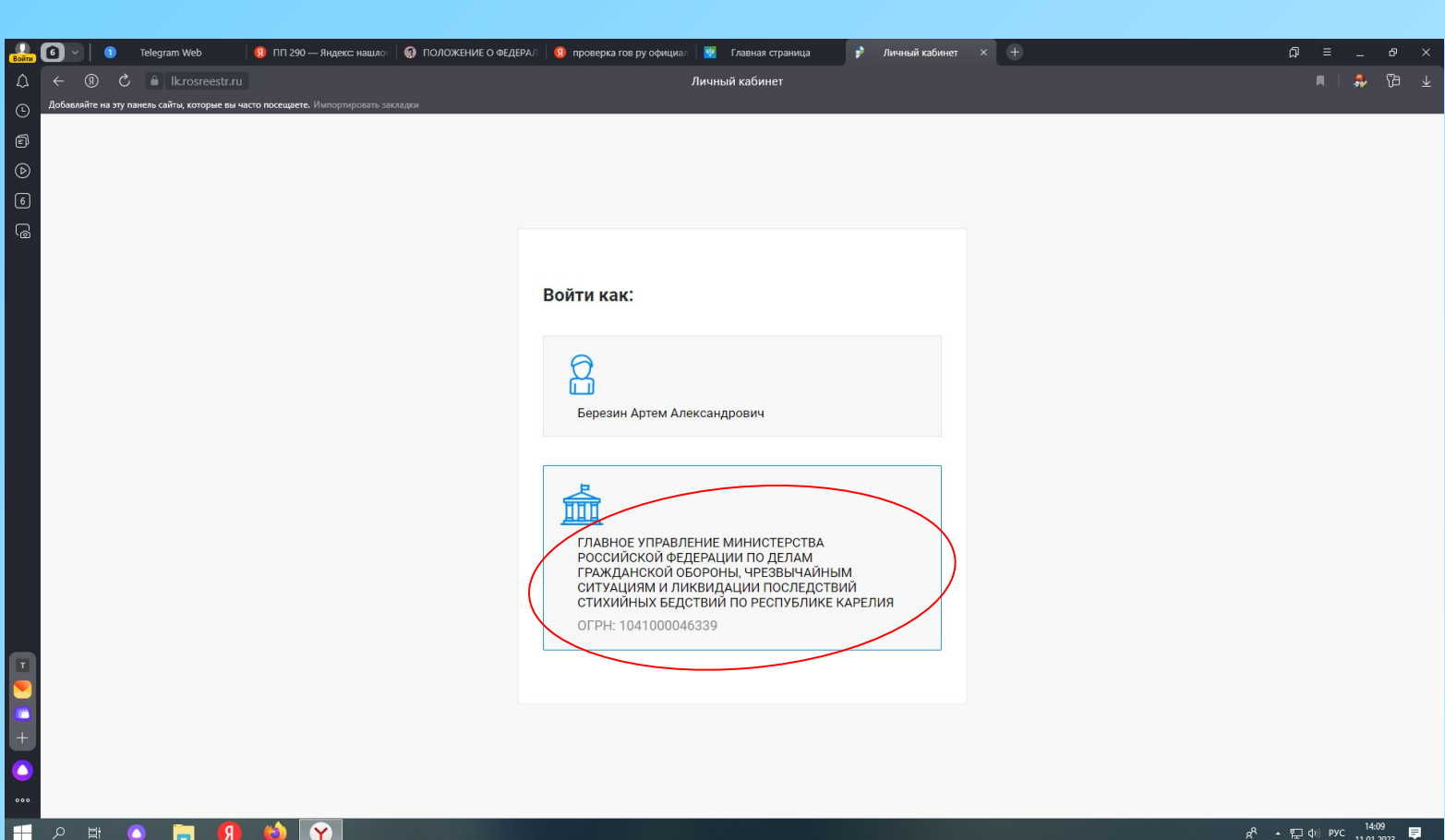

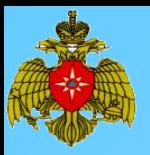

#### 3. После авторизации выбираем раздел «Мои услуги» – «Предоставление сведений ЕГРН»

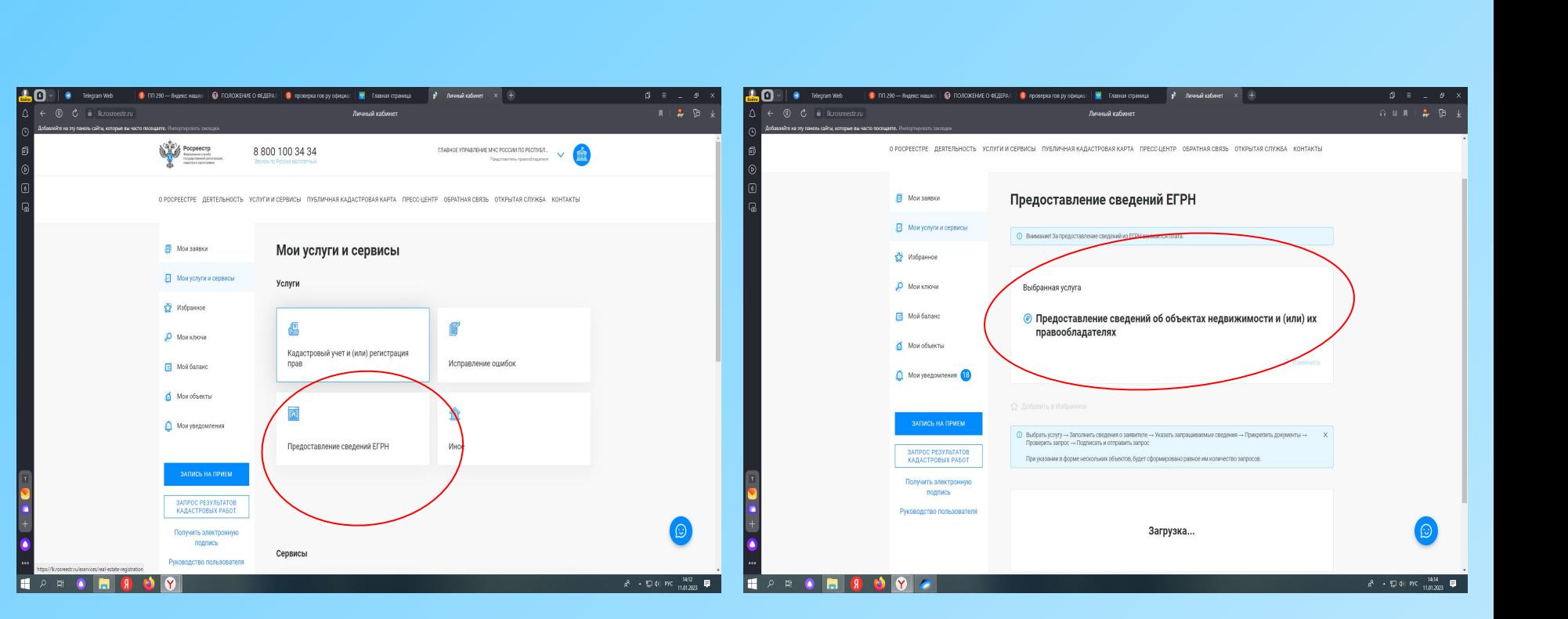

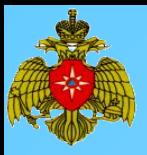

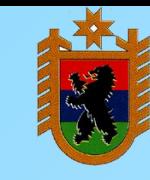

- 4. В категории заявителя указываем «Федеральные органы исполнительной власти и их территориальные органы.
- 5. Сведения о заявителе должны заполниться автоматически, за исключением даты регистрации юридического лица

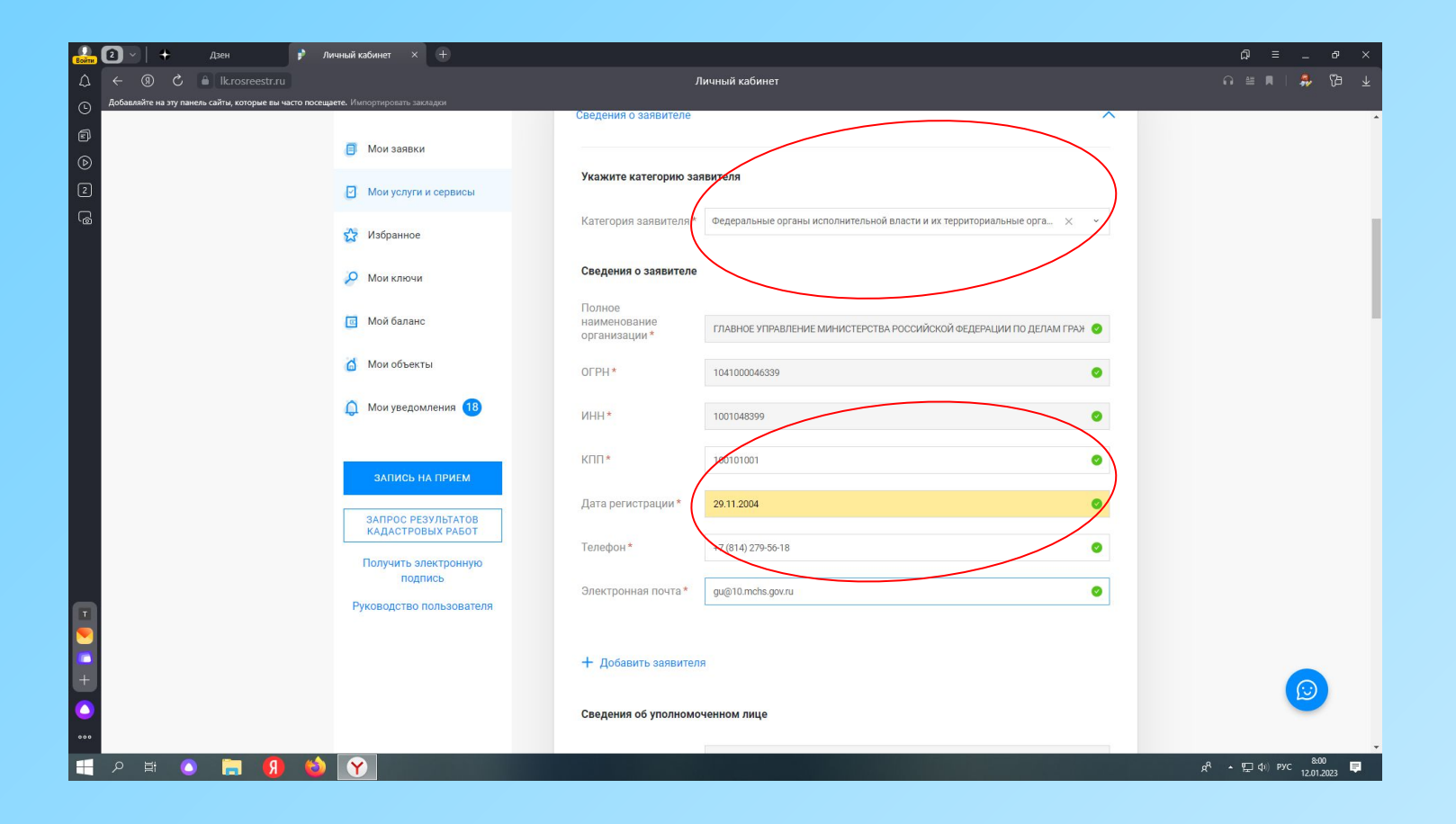

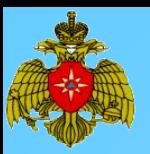

6. Сведения о представителе должны заполниться автоматически, за исключением некоторых позиций, которые необходимо заполнить

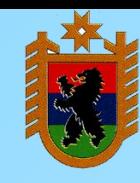

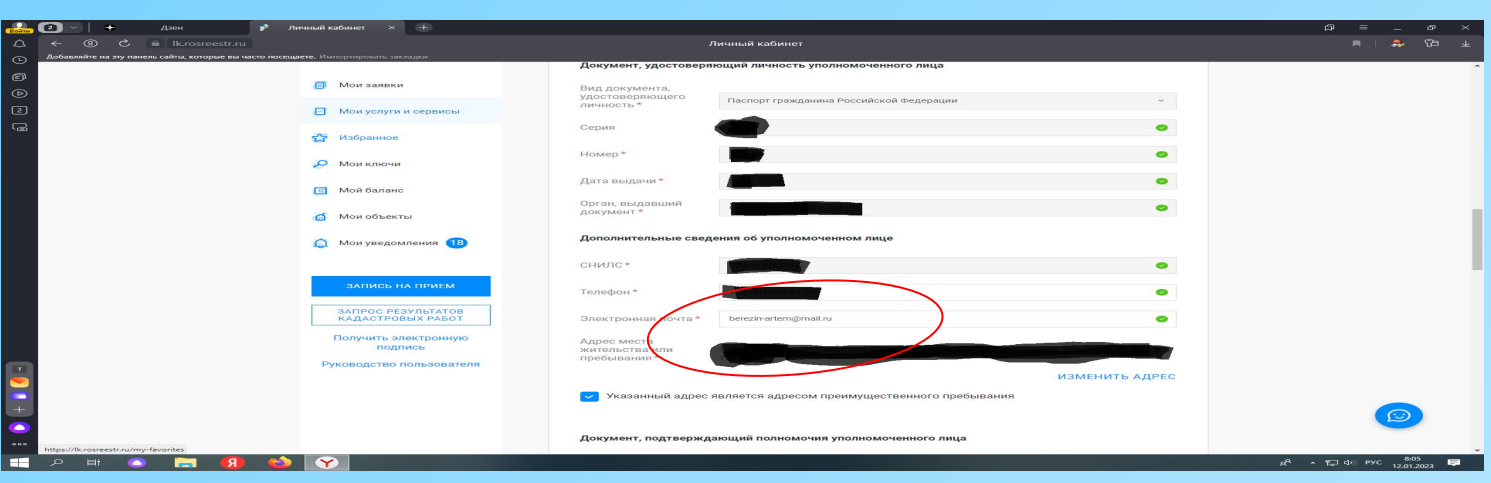

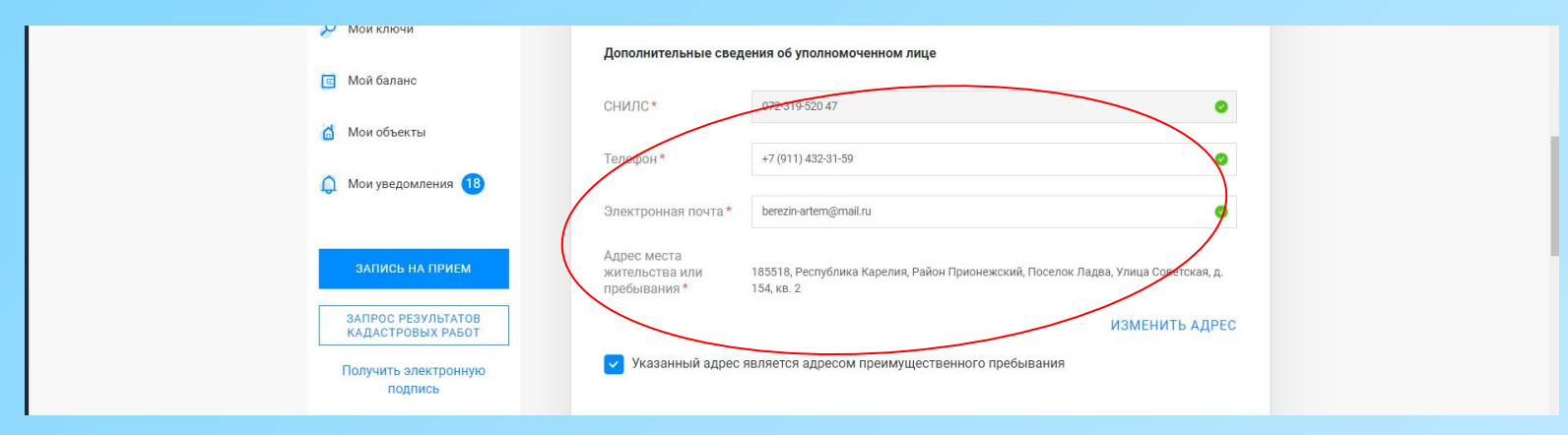

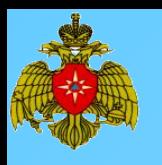

6. Заполняем раздел «Документ, подтверждающий полномочия» (файлы, которые необходимо прикрепить приложены дополнительно). В обязательном порядке заполняем поле «Основание для предоставления…».

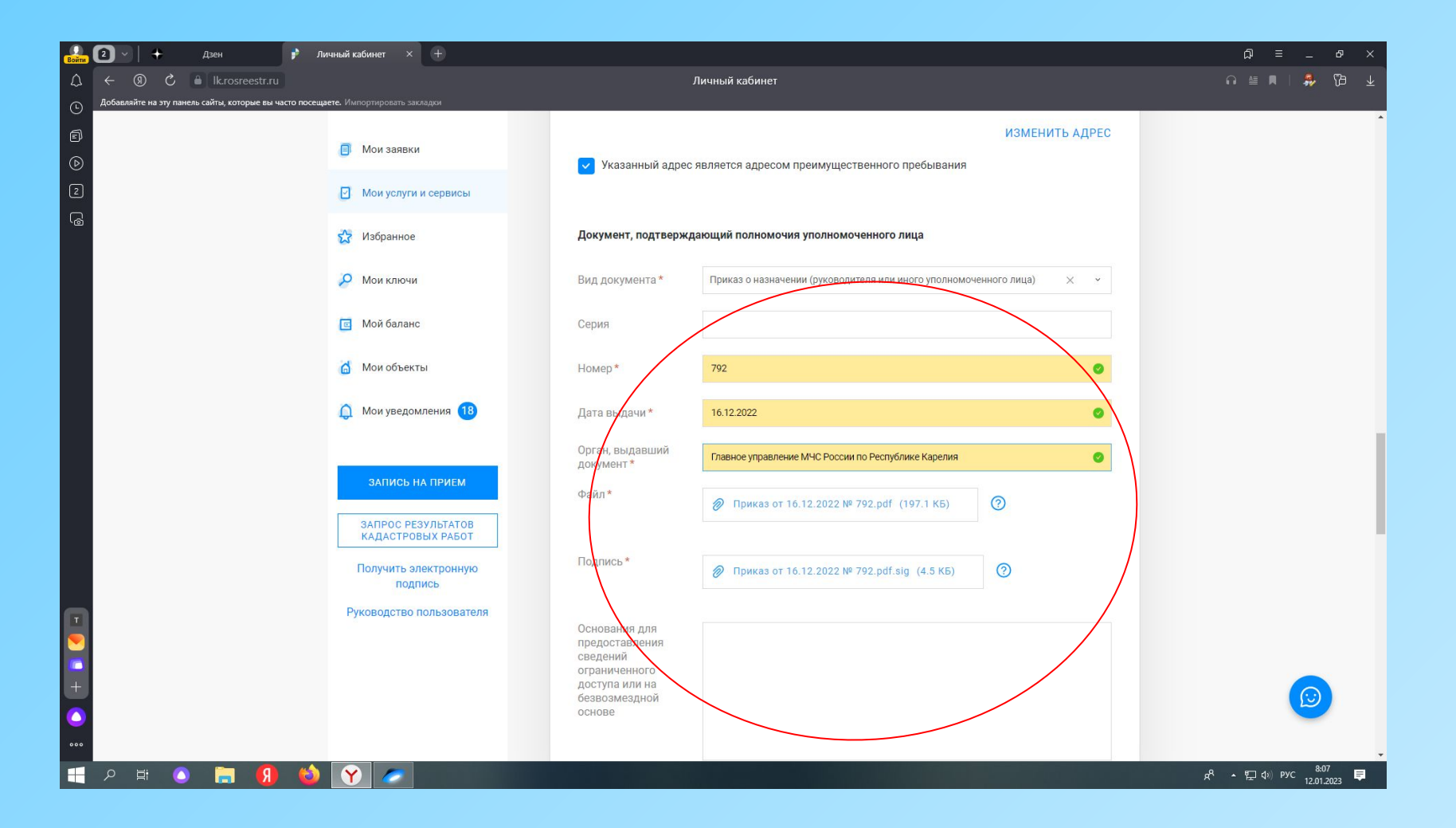

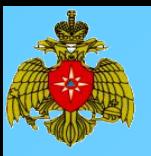

7. Заполняем сведения об объекте по которому необходимо запросить сведения (можно сделать запрос по нескольким объектам). Нажимаем «Далее».

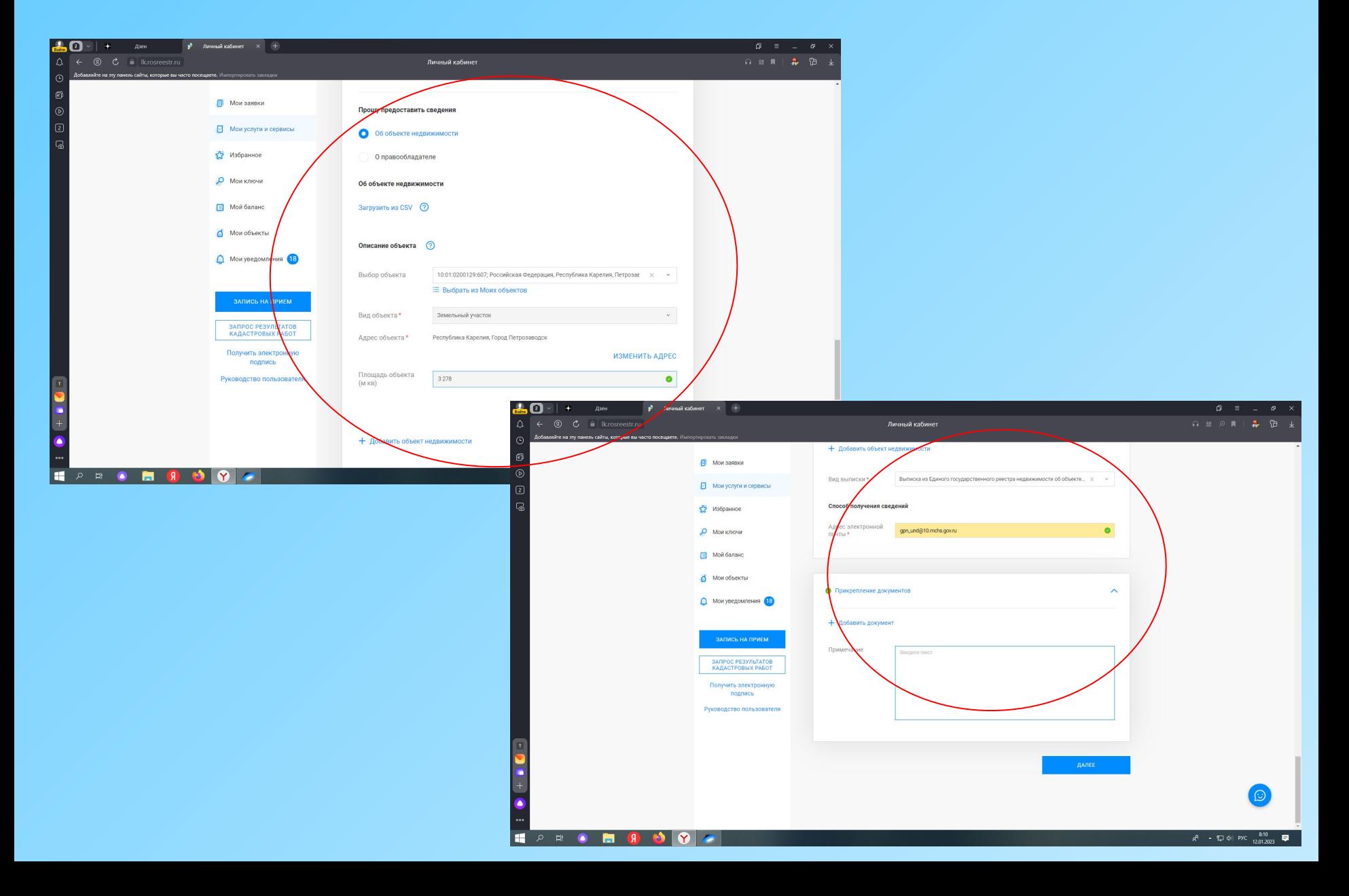

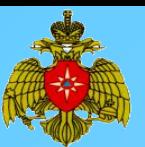

#### 8. Система сформирует заявление, необходимо его проверить. Нажимаем «Далее».

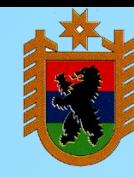

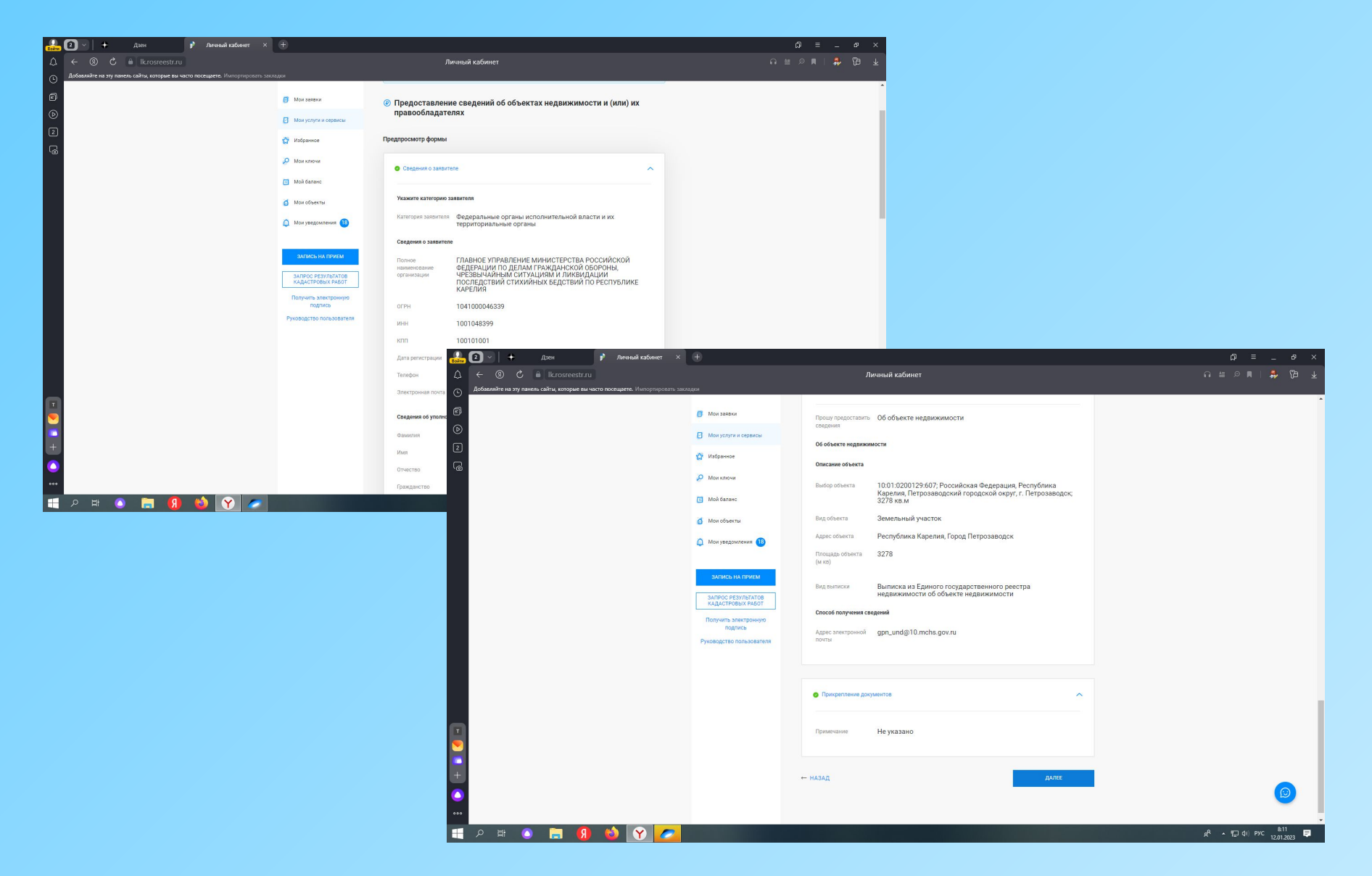

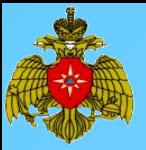

## 8. Далее подписываем ЭЦП

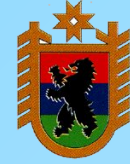

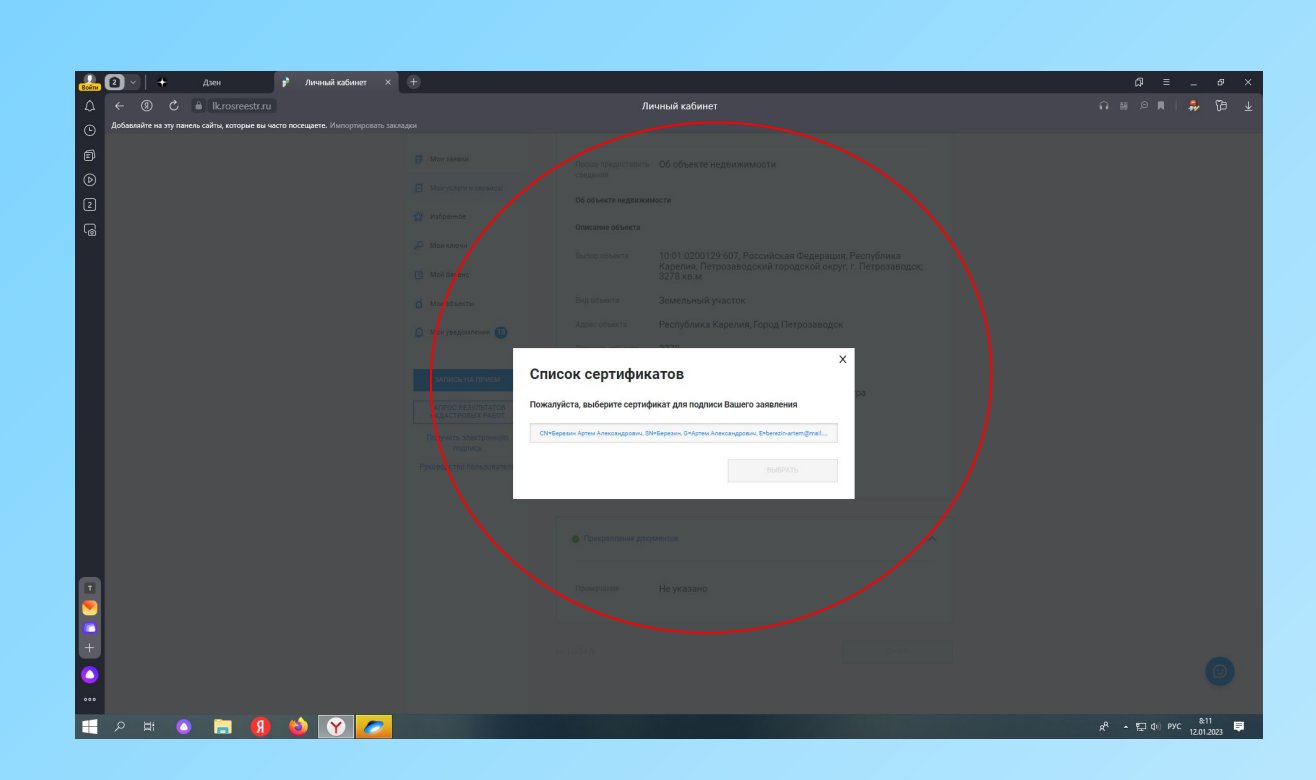

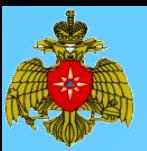

#### 10. По результатам рассмотрения заявления ответ будет размещен в разделе «Мои заявки»

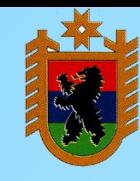

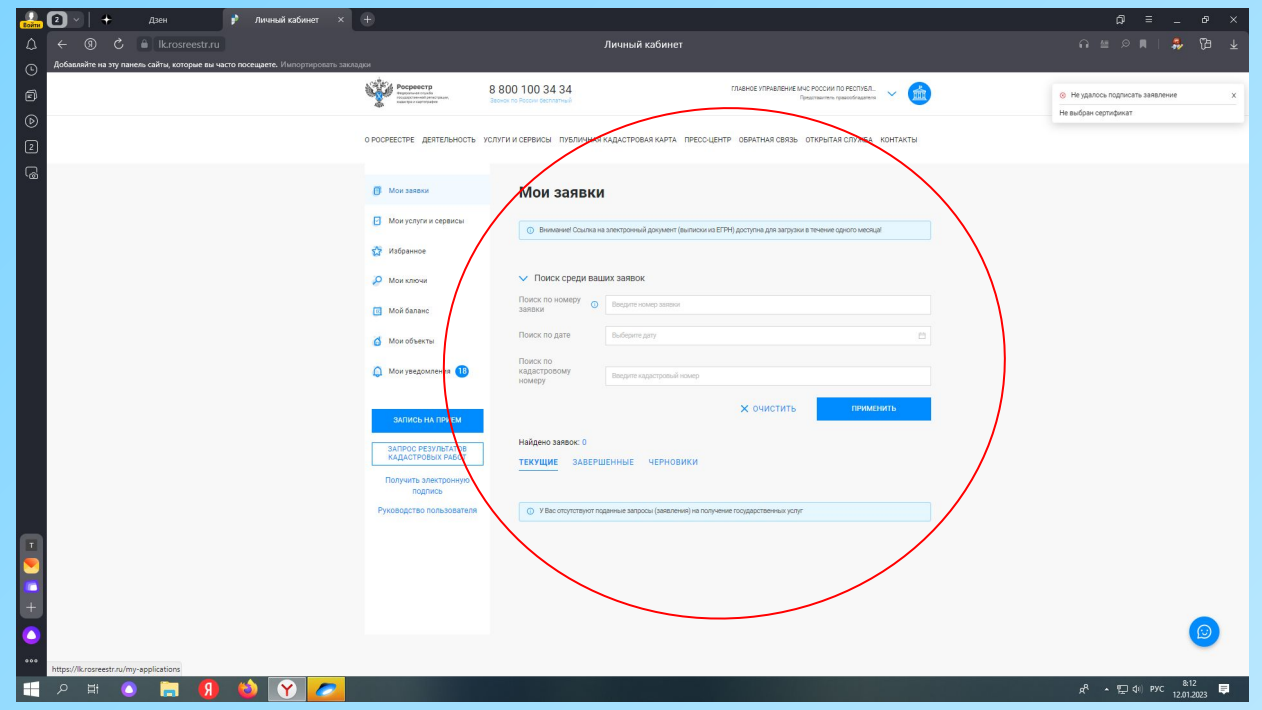